# **PELATIHAN PEMBUATAN IKLAN PEMASARAN PRODUK BERSERTA AUDIO DENGAN FORMAT WAV DAN APLIKASI WIDEO DI SMK BM BUDI AGUNG MEDAN**

**Ommi Alfina**\***, ElidaTuti Siregar, Wisesa Panca Praja Damanik Ambarita**

Universitas Potensi Utama, Medan, Indonesia Email: ny.aroen@gmail.com

DOI: https://doi.org/10.46880/methabdi.Vol2No2.pp111-116

# *ABSTRACT*

*Marketing advertisements usually introduce and promote a product publicly in the form of images and sounds to the public as a sales strategy to expand sales targets throughout the world. This advertising activity is a very important part of expanding sales reach by using social media platforms, one of which is multimedia-based advertising, which is a combination of graphics, animation, sound, and user interactivity. This training is aimed at students at SMK Budi Agung majoring in multimedia-based marketing in the form of practical knowledge using flash to display animation and sound using the Wideo application in WAV format. Implementation of this training as a community service program as tridharma higher education in the field of education as a routine every semester.*

*Keyword: Product Marketing Advertisement, SMK Budi Agung, Wideo Application, WAV Format.*

### *ABSTRAK*

*Iklan pemasaran biasanya memperkenalkan dan mempromosikan sebuah produk secara public baik berupa gambar dan suara kepada masyarakat sebagai strategi penjualan untuk memperluas target penjualan diseluruh dunia. Aktivitas iklan ini bagian yang sangat penting untuk memperluas jangkauan penjualan dengan menggunakan platform media sosial media periklanan salah satunya berbasis multimedia merupakan gabungan antara grafis,animasi,suara serta interaktifitas user. Pelatihan ini ditujukan pada siswa/i di SMK Budi Agung jurusan pemasaran berbasis multimedia berupa pengetahuan praktikum menggunakan flash untuk menampilkan animasi serta suara menggunakan aplikasi Wideo berformat WAV. Pelaksanaan pelatihan ini sebagai program pengabdian masyarakat sebagai tridharma perguruan tinggi dibidang pendidikan sebagai rutinitas setiap semester. Kata Kunci: Iklan Pemasaran Produk, SMK Budi Agung, Aplikasi Wideo, Format WAV.*

### **PENDAHULUAN**

SMK Budi Agung Medan merupakan SMK yang memfokuskan pada jurusan Bisnis Manajemen, yaitu Manajemen Perkantoran dan Layanan Bisnis (MPLB), Akuntansi dan Keuangan Lembaga (AKL), dan Pemasaran. Jurusan marketing atau yang juga biasa dikenal sebagai jurusan Pemasaran merupakan program studi yang mempelajari segala hal tentang proses pemasaran barang dan jasa. Jurusan Pemasaran pada SMK ialah ilmu yang mengajarkan tentang seluk-beluk pasar. Di dalamnya termasuk cara menciptakan produk berkualitas. Jurusan ini

memiliki banyak peminat karena pelajarannya berhubungan dengan bisnis.

Disini penulis mengadakan Pelatihan Pembuatan Iklan Pemasaran Produk Beserta Audio Dengan Format Wav Dan Aplikasi Wideo di SMK Budi Agung Medan. Teknologi berperan penting dalam penyampainan informasi baik dalam bentuk gambar dan suara kepada pengguna ke seluruh penjuru dunia (Syaputra, 2021). Mengingat penyebaran informasi melalui media digital biasanya terjadi dengan sangat cepat, terlebih dengan memanfaatkan salah satu perkembangan teknologi dapat mencapai bentuk media bernama multimedia (Herliyani & Sutrisno,

2016) multimedia membuat iklan pemasaran produk yang menarik menggunakan animasi objek bergerak beserta suaranya, maka pelatihan ini diharapkan akan sangat bermanfaat untuk membantu meningkatkan bisnis yang akan mereka jalani nantinya.

Tahap Awal Pelatihan yang dilakukan di SMK tersebut adalah dengan mengenalkan aplikasi macromedia flash, yaitu salah satu aplikasi desain grafis yang sangat populer membuat animasi dalam efek yang spektakuler. Flash dapat mengimport hampir semua gambar dan file audio sehingga projek yang dihasilkan menjadi lebih menarik. Kemudian menjelaskan bagaimana langkah awal mengimport objek gambar, meng-animasikan objek tersebut, lalu menyisipkan suara ke dalam objek, sesuai dengan timeline nya. Ada dua cara memasukkan suara yang dijelaskan nantinya, yaitu secara manual dengan format .wav dan dengan otomatis menggunakan aplikasi wideo.

Selain dari tujuan pengabdian adalah memperkenalkan Universitas Potensi Utama dan Fakultas Teknik dan Ilmu Komputer lebih dekat kepada masyarakat melalui karya dan pengabdian. Sehingga dapat menambah informasi bagi masyarakat.

### **TUJUAN DAN MANFAAT**

Tujuan dan manfaat dari pelaksanaan pengabdian pada masyarakat ini adalah sebagai berikut:

- a. Meningkatkan pengetahuan para siswa mengenai penggunaan Macromedia Flash untuk membuat Iklan Pemasaran Produk.
- b. Meningkatkan pengetahuan para siswa mengenai cara mudah memasukkan suaradengan format .wav maupun dengan aplikasi wideo ke dalam animasi Memudahkan para siswa dalam menggunakan teknolog terkini untuk mengasah kreativitas dan pengetahuan pada aplikasi konten visual.

# **TINJAUAN LITERATUR**

### **Media Promosi**

Media promosi diketahui merupakan salah satu cara yang paling efektif untuk menyampaikan

isi pesan atau mempromosikan suatu barang atau jasa atau hal lainnya kepada masyarakat umum atau target pasar yang dituju (Maulana, Ramadhan, & Sudaryanti, 2016). Dan dalam proses penyampaian isi suatu pesan dibutuhkan cara yang baik dan benar agar suatu pesan dapat diterima oleh masyarakat sebagai target pasar.

Penggunaan media sosial tidak hanya memasang foto produk tetapi bagaimana mengemas konten produk tersebut menjadi menarik dan bernilai jual. Persoalan yang sering dialami pelaku usaha dalam menggunakan media sosial adalah membuat konten yang menarik dan mudah. Upaya untuk memberikan cara membuat konten yang mudah dan menarik adalah dengan menggunakan aplikasi Macromedia flash, pelaku usaha dapat membuat konten berupa iklan pemasaran produk dengan pilihan template yang sudah tersedia, membuat logo, poster, info grafis, newsletter, featured imageblog, invoice, thumbnail Youtube serta desain kemasan. Dalam pelaksanaan pendampingan ini, pelaksanaan dilakukan dengan menggunakan metode diskusi untuk memetakan persoalan yang dihadapi pelaku UMKM tertanda dalam penggunaan media sosial (Sholeh, Rachmawati, & Susanti, 2020).

# **Multimedia**

Multimedia dapat diartikan sebagai penggunaan beberapa media untuk menggabungkan dan menyampaikan informasi dalam bentuk teks, audio, grafik, animasi, dan video (Jamaluddin, 2016). Multimedia dapat juga didefinisikan sebagai berikut: 1. Kombinasi dari komputer dan video 2. Kombinasi dari tiga elemen: suara, gambar, dan teks. 3. Kombinasi dari paling sedikit dua media input atau output. Media ini dapat berupa audio (suara, musik), animasi, video, teks, grafik, dan gambar. 4. Alat yang dapat menciptakan presentasi yang dinamis dan interaktif yang mengkombinasikan teks, grafik, animasi, audio dan video. 5. Multimedia dalam konteks komputer adalah pemanfaatan komputer untuk membuat dan menggabungkan teks, grafik, audio, dan video dengan menggunakan tool yang memungkinkan pemakai berinteraksi, berkreasi, dan berkomunikasi.

### **Aplikasi Flash**

Macromedia Flash Professional 8 Macromedia Flash Professional 8 adalah sebuah program aplikasi standar authoring tool yang digunakan untuk membuat animasi dan bitmap yang sangat menarik untuk keperluan pembuatan situs web interaktif dan dinamis. Aplikasi ini juga dapat digunakan untuk membuat animasi logo, movie, game, pembuatan navigasi pada situs web, tombol animasi, banner, menu interaktif, screen saver dan pembuatan aplikasi-aplikasi web lainnya (Utami, 2016). Adobe Flash digunakan untuk membuat gambar vektor maupun animasi gambar tersebut. Berkas yang dihasilkan dari perangkat lunak ini mempunyai file extension swf dan dapat diputar di penjelajah web yang telah dipasangi Adobe Flash Player.

Flash menggunakan bahasa pemrograman bernama ActionScript yang muncul pertama kalinya pada Flash 5. Sebelum tahun 2005, Flash dirilis oleh Macromedia. Flash 1.0 diluncurkan pada tahun 1996 setelah Macromedia membeli program animasi vektor bernama FutureSplash. Versi terakhir yang diluncurkan di pasaran dengan menggunakan nama 'Macromedia' adalah Macromedia Flash 8. Pada tanggal 3 Desember 2005 Adobe Systems mengakui Macromedia dan seluruh produknya, sehingga nama Macromedia Flash berubah menjadi Adobe Flash.

Langkah-Langkah Dalam Membuat Iklan Produk Pada Macromedia Flash :

- 1. Pertama, buka aplikasi Macromedia Flash kemudian buat lembar kerja baru.
- 2. Setelah itu, masukan semua bahan gambar yang diperlukan ke dalam library dengan cara meng import semua bahan ke dalam Macromedia Flash melalui File » Import » Import to Library.

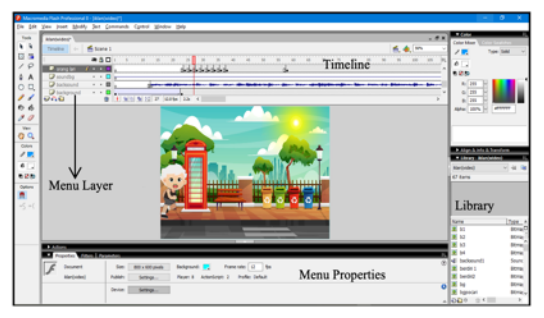

**Gambar 1.** Persiapan Gambar

3. Berikut tampilan cara mengubah text menjadi audio melalui laman website *https://wideo.co.*

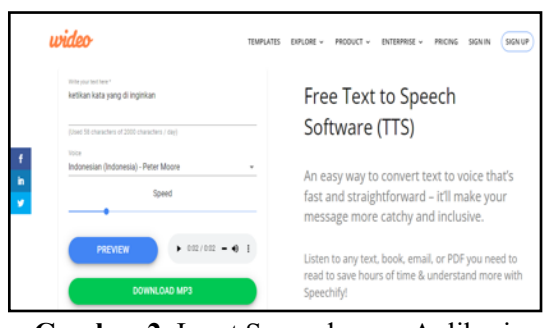

**Gambar 2.** Input Suara dengan Aplikasi Wideo

- 4. Jika audio yang ingin dipakai menggunakan suara manusia asli, caranya sebagai berikut :
	- Rekam suara terlebih dahulu atau sediakan suara yang sudah ada
	- Kemudian, buka laman website https://cloudconvert.com/
	- Setelah itu, ubah format audio/suara menjadi WAV

| Cloudconvert Tools > API >                                                                                                    | <b>Pricing</b>           | Sign Up                | Login |
|----------------------------------------------------------------------------------------------------|--------------------------|------------------------|-------|
| <b>MP3 to WAV Converter</b><br>CloudConvert converts your audio files online. Amongst many others, we<br>support MP3, M4A, WAV and WMA. You can use the options to control<br>audio quality and file size. | convert                  | to WAV .<br>$MP3 \vee$ |       |
| AUD-20200721-WA0034.mp3                                                                                                    | ىق<br>C Convert to WAV - |                        | x     |
| <b>Add more Files</b><br>٠                                                                                                    |                          | C Convert              |       |

**Gambar 3.** Konversi suara ke Format WAV

- Setelah audio yang di inginkan telah dirubah menjadi format WAV maka masukan audio ke library di Macro Media Flash dengan cara mengklik menu File » Import » Import to Library.
- Selanjutnya, masukan audio ke timeline dengan cara drag file audio yang ada di Library ke timeline atau bisa juga dengan memilih layer yang di inginkan kemudian pergi ke menu properties lalu pilih di menu sound yang akan dipakai.

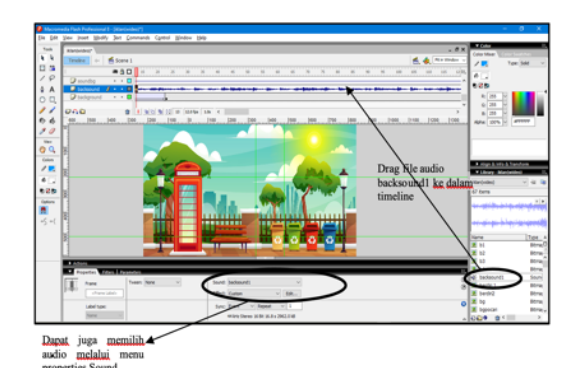

**Gambar 4.** Input Suara dari Library ke Timeline

5. Terakhir, susun semua bahan yang diperlukan di timeline dan layer sampai menjadi animasi iklan produk yang diinginkan

# **BAHAN DAN METODE PELAKSANAAN Bahan**

Bahan-bahan dan peralatan yang dibutuh kan dalam pelatihan ini adalah:

- 1. LCDProjector
- 2. LAB Komputer dengan 20 Unit PC prosesor corei3
- 3. 1 Unit Laptop

# **Mitra Pengabdian**

Lokasi pelaksanaan pengabdian pada masyarakat dilakukan di Sekolah Menengah Kejuruan (SMK) Budi Agung Medan.

# **Pelaksanaan Kegiatan Pengabdian**

Pelaksanaan kegiatan pengabdian berlangsung pada hariSenin, 10 Desember 2022 jam 16.00 s.d 18.00 WIB, dengan dihadiri 20 orang peserta yang terdiri dari siswa dan siswi SMK Budi Agung Medan kelas XII. Kegiatan berupa penyampaian materi mengenai aplikasi Maromedia Flash dan aplikasi wideo.

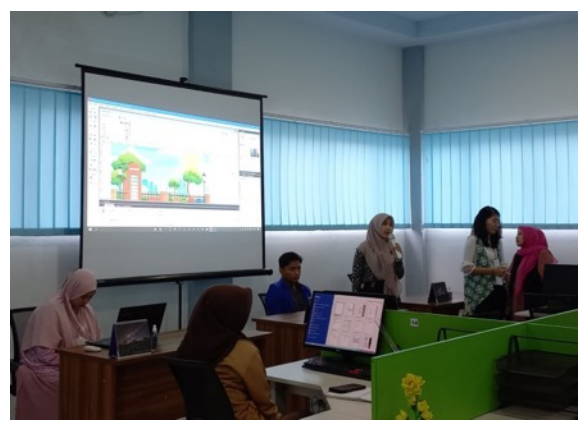

**Gambar 5.** Instruktur Menjelaskan Proses Pembuatan Iklan Pemasaran

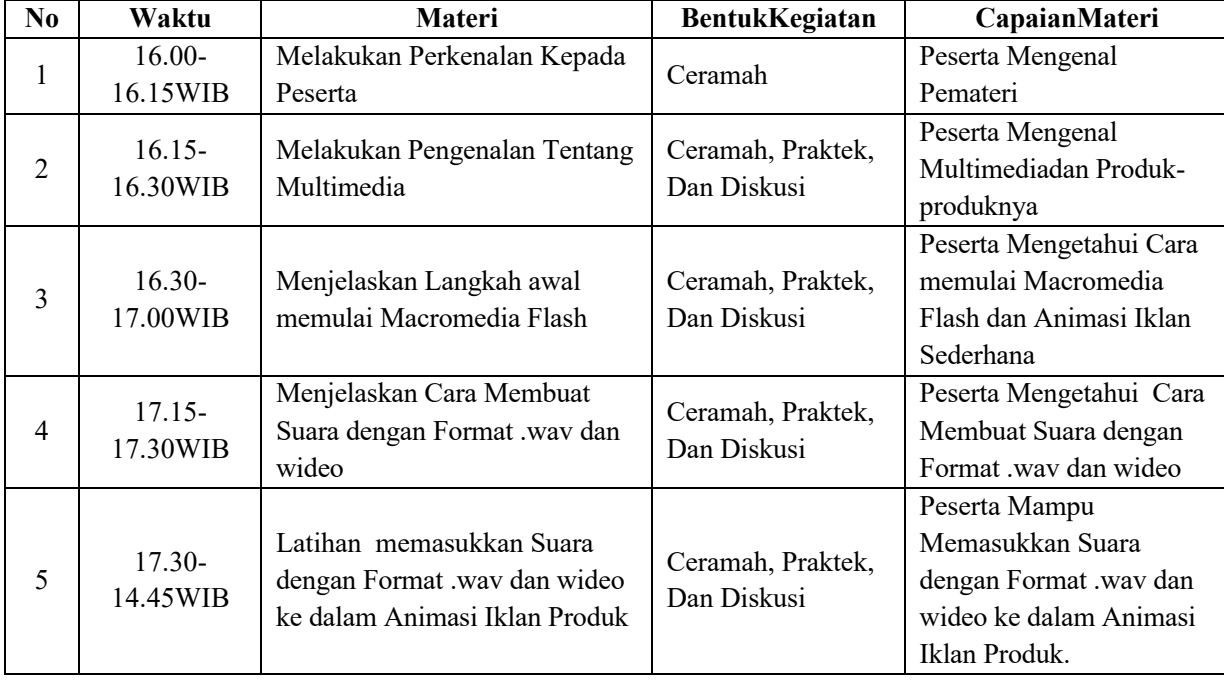

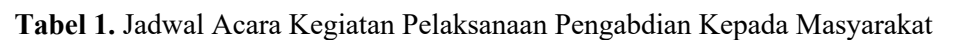

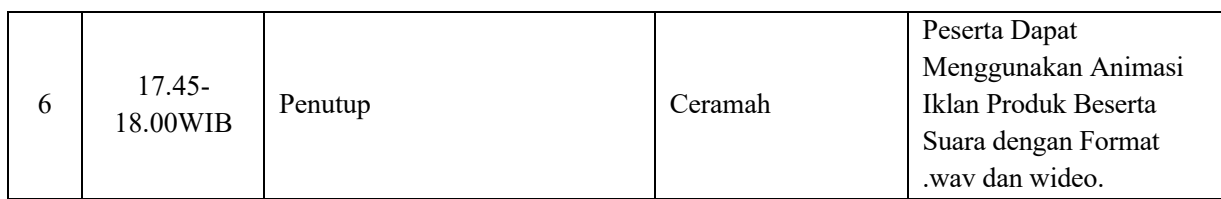

#### **HASIL DAN PEMBAHASAN**

Berdasarkan wawancara, Tanya jawab dan pengamatan langsung selama kegiatan berlangsung, kegiatan pengabdian pada masyarakat ini memberikan hasil sebagai berikut:

- a. Meningkatnya pengetahuan dan pemahaman menggunakan Aplikasi Macromedia Flash dan Aplikasi Wideo sebagai media pembuatan Animasi iklan pemasaran dan Audio format .wav yang menjad imateri yang dibawakan.
- b. Meningkatnya minat siswa-siswi dalam mempelajari aplikasi-aplikasi yang berkaitan dengan bidang desain grafis.

### **Faktor Pendukung dan Faktor Penghambat**

Beberapa faktor yang mendukung terlaksananya kegiatan pengabdian pada masyarakat ini adalah besarnya minat dan antusiasme peserta selama kegiatan, namun sarana dan prasarana sekolah yang kurang mendukung seperti aplikasi yang belum terinstal di lab tersebut, tetapi kegiatan tetap berlangsung dengan lancar dan efektif. Seperti terlihat pada gambar dibawah ini:

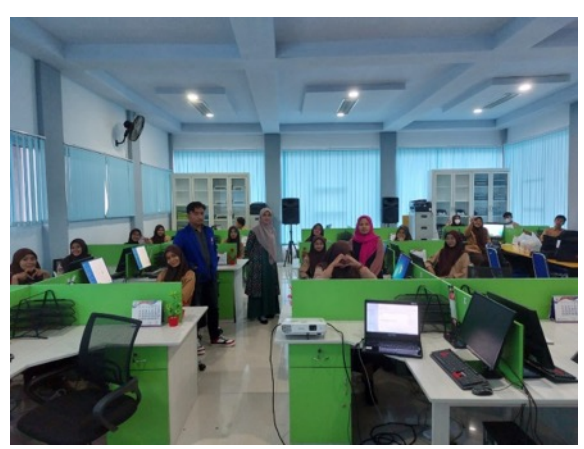

**Gambar 6.** Suasana Kegiatan Pelatihan

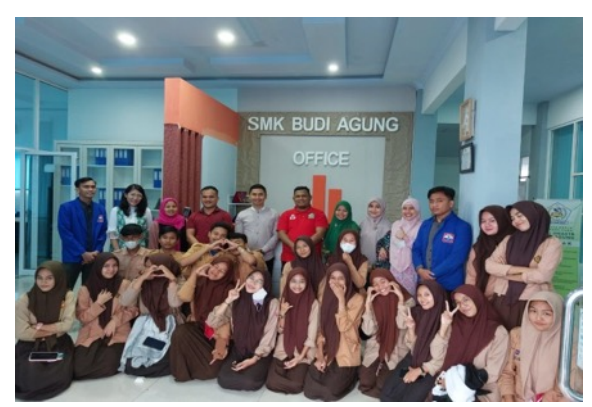

**Gambar 7.** Foto Bersama Peserta, Instruktur dan Guru Selesai Pelatihan

### **KESIMPULAN**

Berdasarkan analisis hasil kegiatan dapat disimpulkan berapa hal sebagai berikut:

- 1. Setelah pelatihan minat dan kesadaran para siswa-siswi akan pentingnya kemampuan menggunakan komputer sangat baik.
- 2. Meningkatnya motivasi para siswa-siswi dalam mempelajari aplikasi macromedia Flash membuat animasi iklan pemasaran dan aplikasi audio format WAV.

### **SARAN**

Mengingat besarnya manfaat kegiatan pengabdian pada masyarakat ini, maka selanjutnya perlunya dukungan pihak sekolah diharapkan dapat ditingkatkan terutama dari segi penyediaan lab komputer untuk mendukung peningkatan sumber daya manusia di bidang penggunaan komputer.

### **UCAPAN TERIMA KASIH**

Dalam kesempatan ini, kami mengucapkan terima kasih yang sebesar-besarnya kepada :

- 1. Ketua Lembaga Pengabadian Pada Masyarakat UPU yang telah memberikan kemudahan dalam pelaksanaan pengabdian.
- 2. Dekan FTIK UPU yang telah memberikan fasilitas dalam kegiatan pengabdian ini
- 3. Ketuadan Sekretaris Program Studi Sistem

Informasi yang telah memberikan dukungan dan bimbingan dalam pelaksanaan kegiatan pengabdian ini.

- 4. Staf dosen dan staf TU Program Studi Teknik Informatika yang telah membantu kelancaran pelaksanaan kegiatan pengabdian ini.
- 5. Koordinator, Kepala Sekolah, Wakil Kepala Sekolah, Staf Pegawai dan Seluruh Siswasiswi yang telah turut berpartisipasi aktif dalam pelaksanaan kegiatan pengabdian ini.
- 6. Akhir kata semoga kegiatan pengabdian kepada masyarakat ini dapat bermanfaat bagi peningkatan kualitas pendidikan.

#### **DAFTAR PUSTAKA**

- Herliyani, E., & Sutrisno, L. B. (2016). Pengembangan Media Pembelajaran Berbasis Multimedia Interaktif Pada Mata Kuliah Animasi 1 Bahasan Motion Graphic Jurusan Desain Komunikasi Visual (DIII) UNDIKSHA. *PRASI*, *11*(2), 70–79.
- Jamaluddin. (2016). Perancangan Aplikasi Pembelajaran Suku Banyak Berbasis Multimedia. In *Seminar Nasional Ilmu Komputer (SNIKOM 2016)* (pp. 83–87).
- Maulana, R., Ramadhan, A., & Sudaryanti, T. (2016). Analisa Penerapan Strategi Pemasaaran Berbasis Multimedia Terhadap Produk Baru Pada Kios TIMBERLAND Supermall Karawaci. *Jurnal FUTURE TECH*, *10*(2), 41–51.
- Sholeh, M., Rachmawati, R. Y., & Susanti, E. (2020). Penggunaan Aplikasi Canva Untuk Membuat Konten Gambar Pada Media Sosial Sebagai Upaya Mempromosikan Hasil Produk UKM. *SELAPARANG Jurnal Pengabdian Masyarakat Berkemajuan*, *4*(1), 430.

https://doi.org/10.31764/jpmb.v4i1.2983

- Syaputra, A. (2021). Aplikasi E-Kelurahan Untuk Peningkatan Pelayanan Administrasi dalam Mendukung Penerapan E-Government. *MATRIK : Jurnal Manajemen, Teknik Informatika Dan Rekayasa Komputer*, *20*(2), 379–388.
- https://doi.org/10.30812/matrik.v20i2.1180 Utami, W. I. (2016). *Pengembangan Multimedia Interaktif Berbasis Adobe Flash Pada Pokok Bahasan Sistem Respirasi Untuk Siswa Kelas XI SMA*. Universitas Jember.